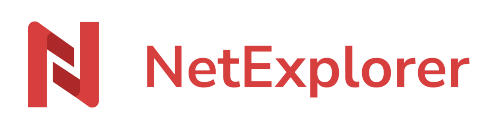

[Knowledgebase](https://support.netexplorer.fr/en-US/kb) > [NetExplorer Web Platform](https://support.netexplorer.fr/en-US/kb/plateforme-web-netexplorer) > [Configuration and administrator monitoring](https://support.netexplorer.fr/en-US/kb/configuration-et-suivi-administrateur) > [Modifier un utilisateur ou un groupe d'un annuaire synchronisé](https://support.netexplorer.fr/en-US/kb/articles/modifier-un-utilisateur-ou-un-groupe-d-un-annuaire-synchronis)

## Modifier un utilisateur ou un groupe d'un annuaire synchronisé

Nicolas ARBOUIN - 2023-12-27 - [Configuration and administrator monitoring](https://support.netexplorer.fr/en-US/kb/configuration-et-suivi-administrateur)

Modifier un utilisateur

Depuis votre plateforme NetExplorer, vous souhaitez modifier la fiche d'un utilisateur qui porte la mention ('nom\_annuaire').

Vous pouvez accéder à la fiche de votre utilisateur mais certains champs seront inaccessibles (comme le mot de passe)

➔ Les informations d'utilisateurs seront **modifiables uniquement depuis votre annuaire** dans la mesure où nous avons un **accès en lecture seule** uniquement.

Remarques

Il en est de même pour les groupes : il faudra vous rendre dans votre annuaire.